## UNIVERSITY OF CAMBRIDGE INTERNATIONAL EXAMINATIONS Cambridge International Diploma in ICT Standard Level

## **COMPUTER AIDED DESIGN**

5195/A

Core Module: Practical Assessment

2006

No Additional Materials are required

1hour plus 15 minutes reading time

## **READ THESE INSTRUCTIONS FIRST**

Candidates are permitted **15 minutes** reading time before attempting the paper.

Make sure that your **name**, **centre number** and **candidate number** are **printed** on **each page** that you are asked to produce.

Carry out every instruction in each task.

Tasks are numbered on the left hand side of the page, so that you can see what to do, step by step. On the right hand side of the page for each task, you will find a box which you can tick  $(\checkmark)$  when you have completed the task; this checklist will help you to track your progress through the assessment.

Before each printout you should proof-read the document to make sure that you have followed all instructions correctly.

At the end of the assignment put all your printouts into the Assessment Record Folder.

This document consists of 3 printed pages.

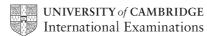

[Turn over

You work for a company called Food Chain. You need to produce a working drawing for a widget. It should look like this:

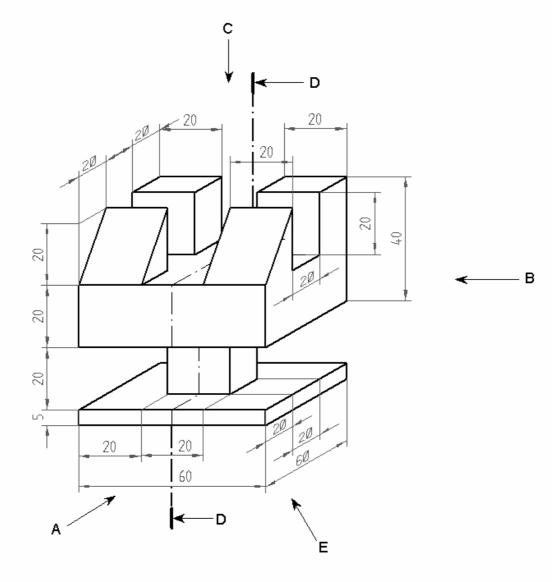

|   |                                                                                                    | ✓ |                |
|---|----------------------------------------------------------------------------------------------------|---|----------------|
| 1 | Load your CAD program and set a 1:1 scale.                                                                                                    |   | 1.1.1          |
| 2 | Set all units to millimetres.                                                                                                    |   | 1.1.2          |
| 3 | Create a 5 millimetre grid.                                                                                                    |   | 1.2.1          |
| 4 | Create a title block for your drawing; this should include the scale, the title <b>Widget</b> , the dimension units, your name and today's date. |   | 1.3.1          |
| 5 | Draw the front elevation of the widget in the direction of arrow A.                                                                              |   | 2.1.1<br>2.2.1 |
| 6 | Draw the end elevation of the widget in the direction of arrow B.                                                                                |   | 2.2.2          |
| 7 | Draw the plan of the widget in the direction of arrow C.                                                                                         |   | 2.2.3          |

|    |                                                                                                    | ✓ |       |
|----|----------------------------------------------------------------------------------------------------|---|-------|
| 8  | Show clearly the external dimension on all three views.                                                                                              |   | 2.5.1 |
| 9  | Save and plot (or print) the drawing.                                                                                                    |   | 4.1.1 |
| 10 | Using the same scale, units and grid settings, draw a sectional view of the widget through D-D. Use hatching where appropriate.                      |   | 2.3.1 |
| 11 | Include a title block on your drawing; this should include the scale, the title <b>Widget</b> , the dimension units, your name and today's date.     |   | 1.3.1 |
| 12 | Save and plot (or print) the drawing.                                                                                                    |   | 4.1.1 |
| 13 | Produce an isometric view from your 2-dimensional drawings in the direction of arrow E. Centre lines, dimensions and hidden detail are not required. |   | 3.1.1 |
| 14 | Include a title block on your drawing; this should include the scale, the title <b>Widget</b> , the dimension units, your name and today's date.     |   | 1.3.1 |
| 15 | Save and plot (or print) the drawing.                                                                                                    |   | 4.1.1 |
|    |                                                                                                    |   |       |

Permission to reproduce items where third-party owned material protected by copyright is included has been sought and cleared where possible. Every reasonable effort has been made by the publisher (UCLES) to trace copyright holders, but if any items requiring clearance have unwittingly been included, the publisher will be pleased to make amends at the earliest possible opportunity.

University of Cambridge International Examinations is part of the University of Cambridge Local Examinations Syndicate (UCLES), which is itself a department of the University of Cambridge.